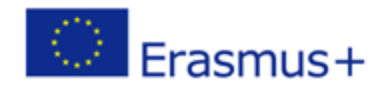

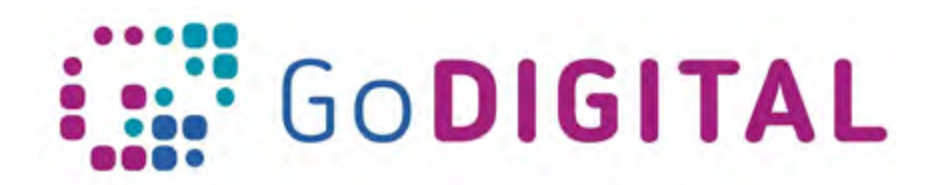

# **Intruductory text**

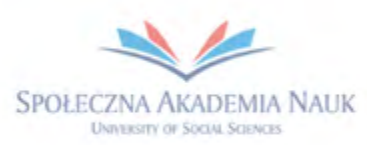

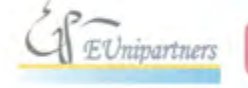

PUBLICA FIDES

H

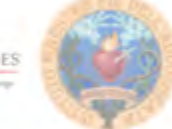

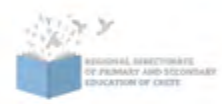

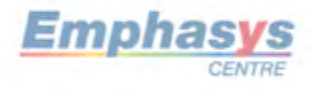

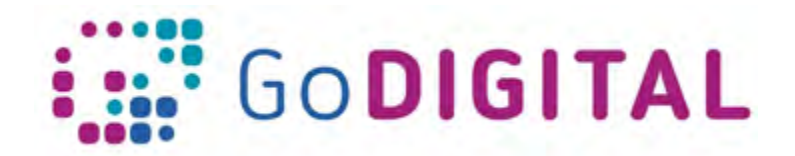

## **2.1 INTRODUCTORY TEXT**

### **2.1.1 Topic 1 - Creating a course in Moodle**

Before we begin learning how to use Moodle, let's spend a few moments to understand what it is. Moodle is a Learning Management System, or LMS. Learning Management Systems are online platforms, where teachers and students can collaborate in order to improve student achievement. With LMS teachers are allowed to create an online class, add resources and assignments for students to be used both inside and outside of the classroom. With an LMS assignments can be graded, delivered a rapid, high-quality feedback to teachers who are allowed to communicate with students in a number of ways. In a few words, Learning Management Systems allow teachers to organize and optimize their entire class process.

For students, the Learning Management System allows online access to their class. They can find their class syllabus and assignments, including due dates. They can find and use a wide variety of classroom resources, they can even turn in assignments and view up-to-date grades. Also, students can use their Learning Management System to maximize communication and collaboration with their instructor, as well as classmates. For both teachers and students, a Learning Management System can be used in and out of the classroom to help drive student achievement.

Teachers are using tools such as Moodle to permit students to take control in their learning and to allow the learning to continue beyond classroom premises. This liberates time for educators to deliver more high-quality feedback, helping students gain higher levels of mastery. In the digital age, Learning Management Systems also provide an excellent opportunity for students and teachers to improve their digital literacy skills.

Moodle is an open source, learning management system: the source code can be downloaded for free. This is however a task for a system administrator, this course is not going to cover the administrative features of setting up Moodle. If your version of Moodle looks slightly different, one reason could be that your administrators have chosen to include or exclude certain Moodle features.

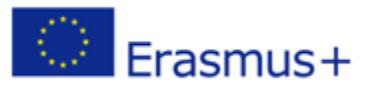

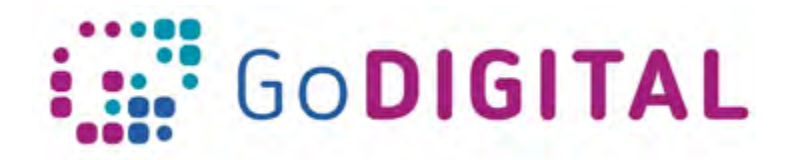

### **2.1.2 Topic 2 – Course Resources**

A Moodle lesson is basically made of three components: lesson text, resources and activities. Lesson text is the learning content the instructors add using ATTO Editor (or pasting text copied from another source).

Activities are the tasks (exercises, researches, tests etc.) that teacher assigns to students in order to check their knowledge after reading learning content.

Resources is complimentary material that serves to enrich the learning experience offering readings, videos and references to whatever document or media tool capable to integrate lesson's content.

So, beside plain learning text, lesson can be populated with resources of various types like, images, documents, videos, audios etc.

There are a lot of different things that a teacher can add.

#### **2.1.3 Topic 3 – Course Activities**

The third component of a Moodle course is *Activities*. Activities are the tasks (exercises, surveys, tests, quiz etc.) that teacher assigns to students in order to check their knowledge after reading learning content.

Together with learning text, teachers can add activities to their lessons.

#### **2.1.4 Topic 4 – Managing Course Participants**

Once the course is set and made available online, teachers must learn how add and manage users. Students can be added manually, and teachers have to learn how to grant or change permissions.

Participants can be reached by messages, newsletters, announcements and Moodle offers tools to communicate with course participants.

We will see how to manage a gradebook and how to gather students in groups.

Students can also be seen online simulating teacher/students visits: teachers will learn in this topic how to make use of this Moodle feature.

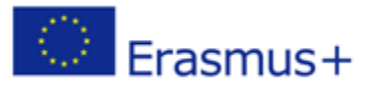